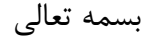

## **راهنمای مراحل داوری الکترونیک برای داور**

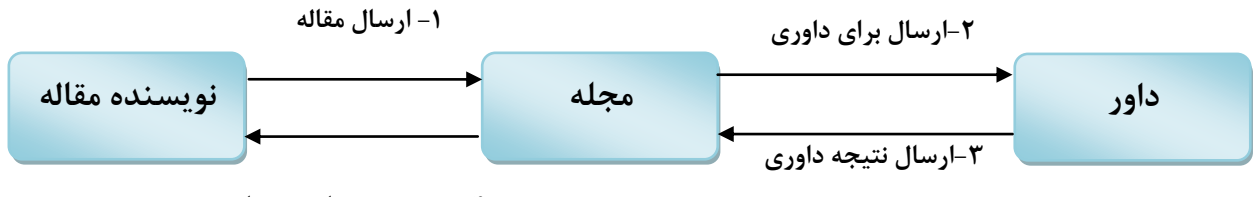

**-4 در صورت نیاز به ویرایش**

در ابتدا نویسنده مقاله، بعد از اینکه در سایت ثبت نام کرد، مقاله خود را ارسال می کند و در مرحله ی بعد مسئول نشریه با توجه به سیاست نشریه چند داور را برای داوری مقاله انتخاب می کند، که در این صورت ایمیلی به صورت زیر برای تمام داوران انتخاب شده ارسال می شود.

## **آقاي ......،... سالم**

از شـما دعوت می شـود به عنوان داور مقاله به پایگاه <mark>فصلنامه [پرستاری سالمندان](http://jgn.medilam.ac.ir/index.php?sid=1&slc_lang=fa)</mark> مراجعه نمایید. شـما می توانید با ورود به پایگاه با نام کاربری خود به صورت آنلاین (برخط) به بررسی و داوری مقاله زیر بپردازید .

> **عنوان مقالو :** عنوان فارستی مقاله...

**چکیده مقالو:** چکیده فارسـی مقاله....

## **اطالعات الزم برای ورود بو پایگاه:**

ًام کاربزی: ًام کاربزی داور

رمز عبور: [ورود مستقیم]

در صورتی که تصمیم خود را از طریق کلیک روی پیوندهای زیر به ما اطلاع دهید از شما سپاسگزار خواهیم بود:

بله، مقاله را داوری خواهم کرد | خیر، داوری مقاله را نمی پذیرم

-------------------------------------------------------------------------------------

**با احترام**

**مدیر پایگاه**

که در این ایمیل داور می تواند درخواست داوری را با کلیک بر روی "خیر" رد کند.

## **داور چگونه مقاله را داوری کند؟**

داور بعد از اینکه وارد کارتاپل خود شد طبق شکل زیر بر روی "<mark>بخش داوری مقالات</mark>" کلیک می کند

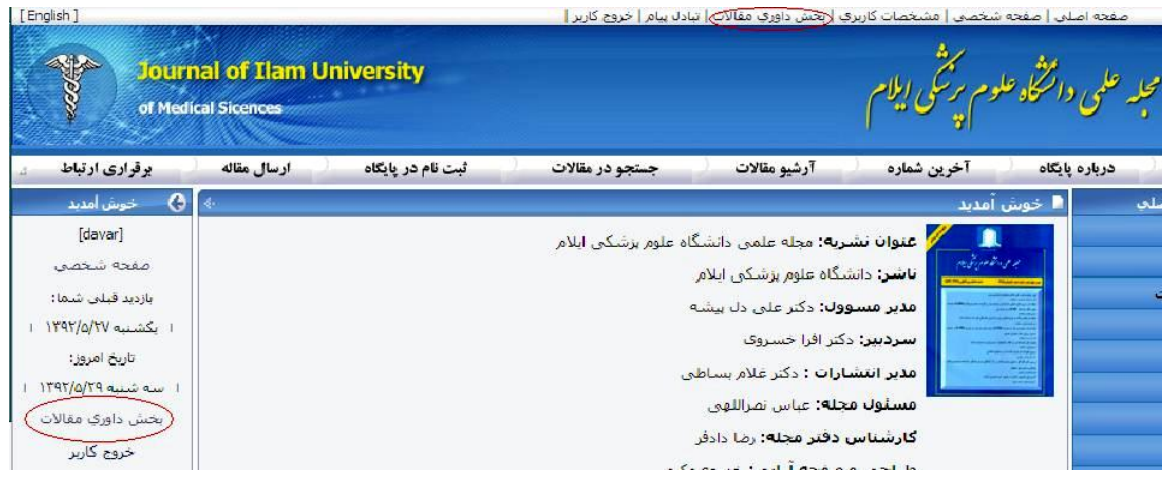

سپس در صفحه باز شده در قسمت "<mark>مقالات جدید</mark>" لیست مقـالات جدیـدی کـه بـرای داوری ارسال شده اند را نمایش می دهد

داور در ابتدا باید فایل مقاله را دانلود کند بـرای ایـن کـار طبــق شــکل زیـر بـر روی دکمــه ی "دریافت" کلیک می کند و بعد از اینکه نظرات خود را به صورت یادداشـت اضـافه کـرد بـرای شروع داوری باید بر روی دکمه Review کلیک کند

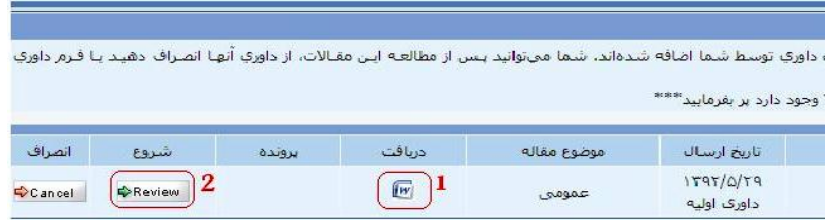

**\*** دس ایي قسوت داٍس هی تَاًذ بب کلیک بش سٍی دکوِ ی cancel دسخَاست داٍسی هقبلِ سا رد کند.

بعد از اینکه بر روی Review کیلک کرد فرم داوری مقالات ظاهر می شود که در این فرم دو سوال طراحی شده و در جواب سوال دوم این فرم، داور باید فایلی را که نظرات خود را در آن

یادداشت کرده فراگذاری کند. در نهایت با کلیک بر روی دکمهی "ذخیره و ارسال اطلاعات" نتیجه داوری را ارسال کنید.

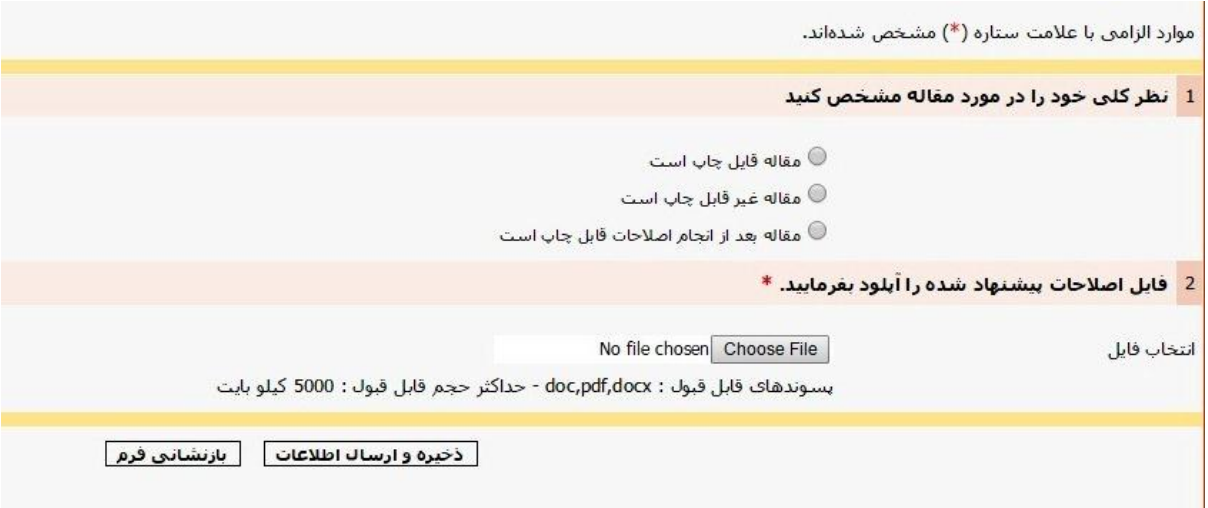

بعد از دریافت نتیجه، سیستم ایمیلی به صورت زیر برای داور ارسال میکند

**تأییدیه دریافت نتیجه داوری مقاله آقای ،.... سالم** نتیجه داوری برای مقاله ..... و با کد داوری ....... در پایگاه **فصلنامه [پرستاری سالمندان](http://jgn.medilam.ac.ir/index.php?sid=1&slc_lang=fa)** با موفقیت دریافت شد. امیدواریم برای داوری های بعدی هم بتوانیم از نظرات ارزشمند شما بهره ببریم. ----------------------------

**شریفی – واحد فناوری اطالعات دانشگاه علوم پسشکی ایالم32227122-**